## *General Description*

The MAX2385/MAX2386 evaluation kits (EV kits) simplify evaluation of the MAX2385/MAX2386. The EV kits allow the evaluation of the CDMA and GPS low-noise amplifiers (LNA), as well as the CDMA and GPS downconverter mixers, without the use of any additional support circuitry. The signal inputs and outputs use SMA connectors to simplify the connection of RF test equipment.

The MAX2385/MAX2386 EV kits are assembled with an associated IC and incorporate input and output matching components optimized for RF frequencies from 832MHz to 870MHz and an IF frequency of 110MHz.

**DESIGNATION QTY** DESCRIPTION

### *Features*

- ♦ **+2.7V to +3.6V Operation**
- ♦ **50**Ω **SMA Inputs and Outputs on RF, IF, and LO Ports for Easy Testing**
- ♦ **All Matching Components Included**
- ♦ **Fully Assembled and Tested**

## *Ordering Information*

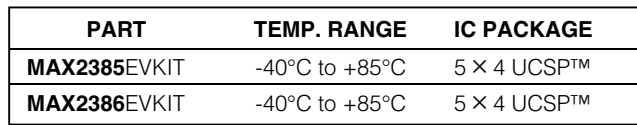

## *Component List*

**\_\_\_\_\_\_\_\_\_\_\_\_\_\_\_\_\_\_\_\_\_\_\_\_\_\_\_\_\_\_\_\_\_\_\_\_\_\_\_\_\_\_\_\_\_\_\_\_\_\_\_\_\_\_\_\_\_\_\_\_\_\_\_\_** *Maxim Integrated Products* **1**

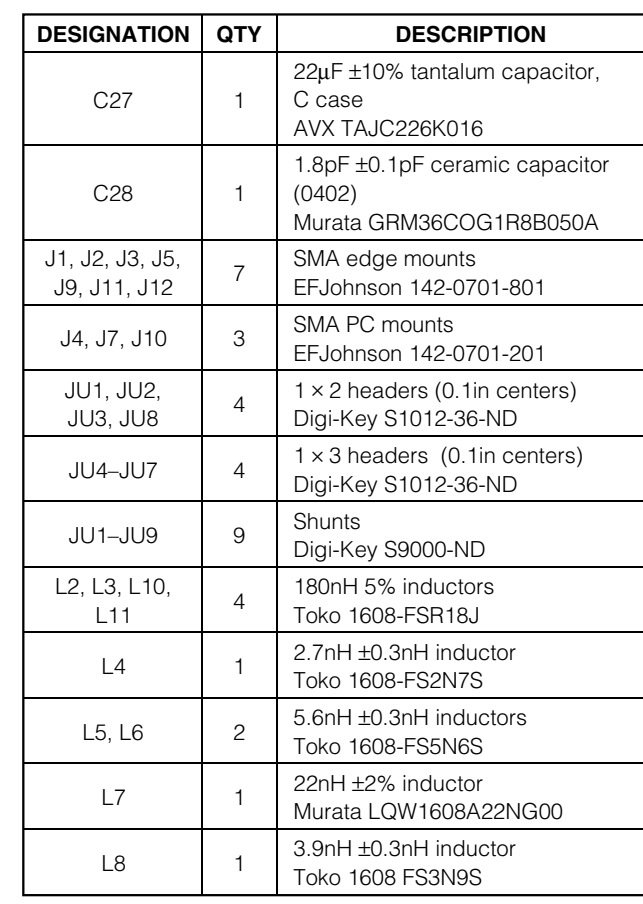

#### $C1, C42$  | 2 1000pF ±10% ceramic capacitors (0402) Murata GRM36X7R102K050A C3, C4, C39,  $C_4$ ,  $C_5$ ,  $4$ 7.0pF ±0.1pF ceramic capacitors (0402) Murata GRM36COG070B050A C5, C6, C13,  $\begin{array}{ccc} \text{C3, CO, C13,} & 5 \\ \text{C37, C38} & \end{array}$ 0.5pF ±0.1pF ceramic capacitors (0402) Murata GRM36COG0R5B050A C7, C8, C22, C24, C30, C34, C35 7 100pF ±5% ceramic capacitors (0402) Murata GRM36COG101J050A  $C9, C26$  | 2 0.01µF 10% ceramic capacitors (0402) Murata GRM36X7R103K016A  $C12$  1 3.0pF ±0.1pF ceramic capacitor (0402) Murata GRM36COG030B050A C16, C23, C16, C23,  $\begin{vmatrix} 4 & 6.8nF \pm 10\% \end{vmatrix}$  C29, C33 Murata GRM36COG682B050A  $C19$  1 2.2pF ±0.1pF ceramic capacitor (0402) Murata GRM36COG2R2B050A C25, C32  $\begin{array}{|c|c|c|c|c|}\n\hline\n2 & 2.0pF & \text{0.1pF} & \text{ceramic capacitors}\n\end{array}$ Murata GRM36COG020B050A

*UCSP is a trademark of Maxim Integrated Products, Inc.*

### **MAXIM**

*For pricing, delivery, and ordering information, please contact Maxim/Dallas Direct! at 1-888-629-4642, or visit Maxim's website at www.maxim-ic.com.*

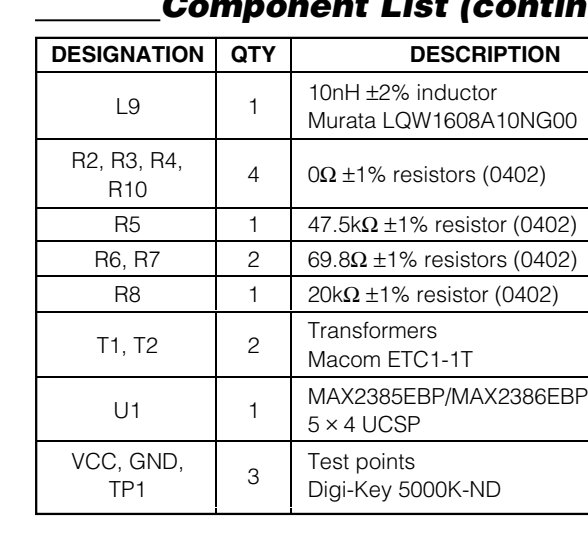

## *Component List (continued)*

#### that the shunts across jumpers ICLNA (JU1), IGLNA (JU2), ICMIX (JU8), and IGMIX (JU3) are installed. Do 500

connections are made.

#### *Testing the Supply Current*

*Connections and Setup*

1) Connect a DC supply set to +2.75V (through an ammeter, if desired) to the V<sub>CC</sub> and GND terminals on the EV kit. If available, set the current limit to 40mA. Do not turn on the supply.

This section provides a step-by-step guide to operating the EV kits and testing the devices' functions. Ensure

not turn on DC power or RF signal generators until all

- 2) Set the shunt across BUFF (JU7) to OFF. See Table 2 for positions of the shunts across G1, G2, and MODE for the different modes of operation.
- 3) Turn on the DC supply; the supply current should read approximately 0mA (shutdown mode), 9.6mA (GPS mode, MAX2385), 16.9mA (GPS mode, MAX2386), 3.7mA (ULG mode), 6.5mA (LG mode), 10.3mA (MG mode), 12.5mA (HGLL mode), and 17.4mA (HGHL mode).
- 4) Set the shunt across BUFF (JU7) to ON. This should increase the current consumption in each mode by 5.2mA.

#### *Testing the CDMA LNA*

- 1) Connect a DC supply set to +2.75V (through an ammeter if desired) to the  $V_{CC}$  and GND terminals on the EV kit. If available, set the current limit to 40mA. Do not turn on the supply.
- 2) See Table 2 for positions of the shunts across G1, G2, and MODE for the different CDMA LNA modes.
- 3) Connect one RF signal generator to the CLNAIN SMA connector. Do not turn on the generator's output. Set the generator to an output frequency of 851MHz and set the generator power level to -30dBm.
- 4) Connect the spectrum analyzer to the CLNAOUT SMA connector. Set the spectrum analyzer to a center frequency of 851MHz and a total span of 10MHz.
- 5) Turn on the DC supply, then activate the RF generator's output. An 851MHz signal shown on the spectrum analyzer display should indicate a magnitude of approximately -15dBm (HGHL mode), -16dBm (HGLL mode), -29dBm (MG mode), and -35dBm (LG mode). Be sure to account for cable losses (between 0.5dB and 2dB) and circuit board losses (approximately 0.5dB) when computing gain and noise figure.
- 6) (Optional) Another method for determining gain is by using a network analyzer. This has the advantage of

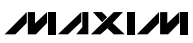

### *Component Suppliers*

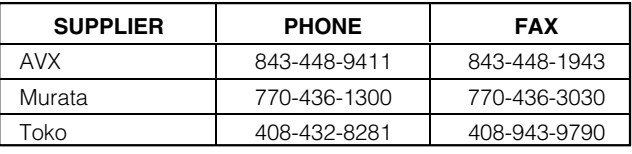

### *Quick Start*

The MAX2385/MAX2386 EV kits are fully assembled and factory tested. Follow the instructions in the *Connections and Setup* section for proper device evaluation.

#### *Test Equipment Required*

Table 1 lists the required test equipment to verify MAX2385/MAX2386 operation. It is intended as a guide only, and some substitutions are possible.

### **Table 1. Required Test Equipment**

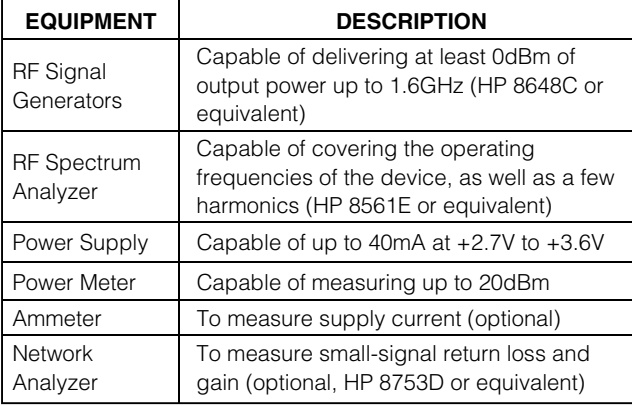

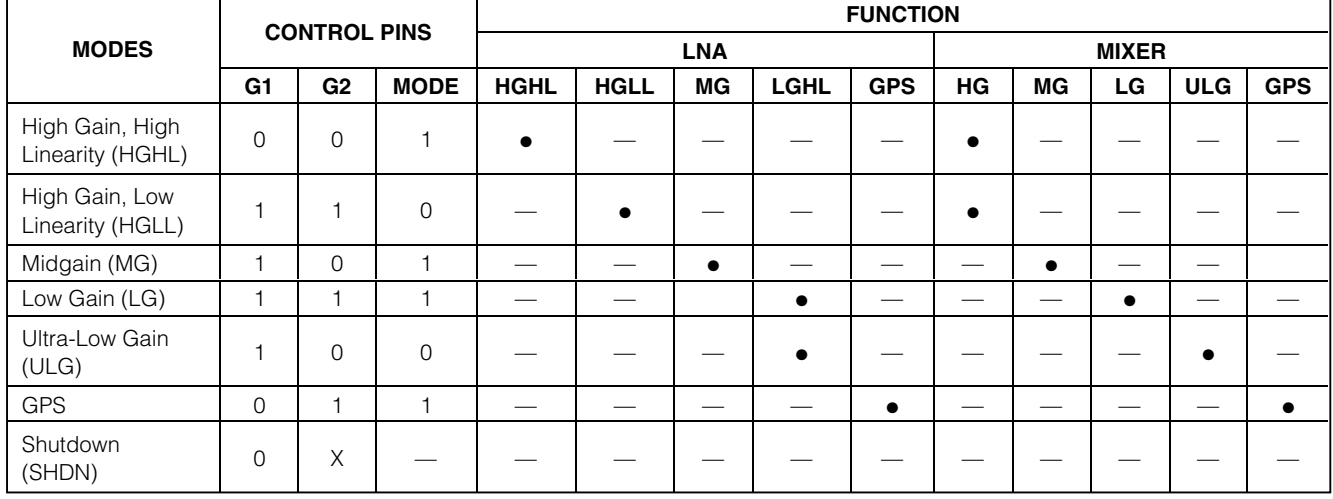

### **Table 2. Mode Selection Truth Table**

displaying gain over a swept frequency band, in addition to displaying input and output return loss. Refer to the network analyzer manufacturer's user manual for setup details.

#### *Testing the GPS LNA*

- 1) Connect a DC supply set to +2.75V (through an ammeter, if desired) to the  $V_{CC}$  and GND terminals on the EV kit. If available, set the current limit to 40mA. Do not turn on the supply.
- 2) Set the shunt across MODE to HI, across G1 to LO, and across G2 to HI. This places the device in GPS mode (see Table 2).
- 3) Connect one RF signal generator to the GLNAIN SMA connector. Do not turn on the generator's output. Set the generator to an output frequency of 1575.42MHz and set the generator power level to -30dBm.
- 4) Connect the spectrum analyzer to the GLNAOUT SMA connector. Set the spectrum analyzer to a center frequency of 1575.42MHz and a total span of 10MHz.
- 5) Turn on the DC supply and activate the RF generator's output. A 1575.42MHz signal shown on the spectrum analyzer display should indicate a magnitude of approximately -12dBm (MAX2385) or -10dBm (MAX2386). Be sure to account for cable losses (between 0.5dB and 2dB) and circuit board losses (approximately 0.5dB) when computing gain and noise figure.
- 6) (Optional) Another method for determining gain is by using a network analyzer. This has the advantage of

displaying gain over a swept frequency band, in addition to displaying input and output return loss. Refer to the network analyzer manufacturer's user manual for setup details.

#### *Testing the CDMA Mixer*

- 1) Connect a DC supply set to +2.75V (through an ammeter if desired) to the  $V_{CC}$  and GND terminals on the EV kit. If available, set the current limit to 40mA. Do not turn on the supply.
- 2) See Table 2 for positions of the shunts across G1, G2, and MODE for the different CDMA mixer modes.
- 3) Connect one RF signal generator to the LO\_IN SMA connector. Do not turn on the generator output. Set the frequency to 1482MHz, and output power to -10dBm. This is the LO signal.
- 4) Connect another RF signal generator to the CMIXIN SMA connector. Do not turn on the generator output. Set the signal generator to 851MHz and output power level to -30dBm.
- 5) Connect the spectrum analyzer to the CIF SMA connector. Set the spectrum analyzer to a center frequency of 110MHz and a total span of 10MHz.
- 6) Turn on the DC supply and the signal generator outputs.
- 7) A 110MHz signal shown on the spectrum analyzer display should indicate a magnitude of approximately -19dBm (HGHL/HGLL mode), -19dBm (MG mode), -20dBm (LG mode), or -27dBm (ULG mode). Be sure to account for cable losses (between 0.5dB and 2dB) and circuit board losses (approximately 0.5dB) when computing gain and noise figure.

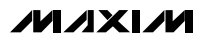

#### *Testing the GPS Mixer*

- 1) Connect a DC supply set to +2.75V (through an ammeter, if desired) to the V<sub>CC</sub> and GND terminals on the EV kit. If available, set the current limit to 40mA. Do not turn on the supply.
- 2) Set the shunt across MODE to HI, across G1 to LO, and across G2 to HI. This places the device in GPS mode (see Table 2).
- 3) Connect one RF signal generator to the LO\_IN SMA connector. Do not turn on the generator output. Set the frequency to 1465.42MHz, and output power to -10dBm. This is the LO signal.
- 4) Connect another RF signal generator to the GMIXIN SMA connector. Do not turn on the generator output. Set the signal generator to 1575.42MHz and output power level to -30dBm.
- 5) Connect the spectrum analyzer to the GIF SMA connector. Set the spectrum analyzer to a center frequency of 110MHz and a total span of 10MHz.
- 6) Turn on the DC supply and the signal generator outputs.
- 7) A 110MHz signal shown on the spectrum analyzer display should indicate a magnitude of approximately -18dBm (MAX2385) or -17dBm (MAX2386). Be sure to account for cable losses (between 0.5dB and 2dB) and circuit board losses (approximately 0.5dB) when computing gain and noise figure.

#### *Testing the LO Output Buffer*

1) Connect a DC supply set to +2.75V (through an ammeter, if desired) to the V<sub>CC</sub> and GND terminals

on the EV kit. If available, set the current limit to 40mA. Do not turn on the supply.

- 2) Set the shunt across jumper BUFF (JU7) to ON.
- 3) Connect one RF signal generator to the LO\_IN SMA connector. Do not turn on the generator output. Set the frequency to 1482MHz, and output power to -10dBm.
- 4) Connect the spectrum analyzer to the LO\_OUT SMA connector. Set the spectrum analyzer to a center frequency of 741MHz and a total span of 10MHz.
- 5) Turn on the DC supply and the signal generator outputs.
- 6) A 741MHz signal shown on the spectrum analyzer display should indicate a magnitude of approximately -14dBm. Be sure to account for cable losses (between 0.5dB and 2dB), the 7.4dB 100 $\Omega$  to 50 $\Omega$ matching pad, and circuit board losses (approximately 0.5dB) when computing gain and noise figure.

### *Layout*

The EV kit 's PC board can serve as a guide for laying out a circuit board using the MAX2385/MAX2386.

Keep RF signal lines as short as possible to minimize losses and radiation. Always use controlled-impedance lines on all high-frequency inputs and outputs and use low-inductance connections to ground on all GND pins. At the mixer outputs, keep the differential lines together and of the same length to ensure signal balance.

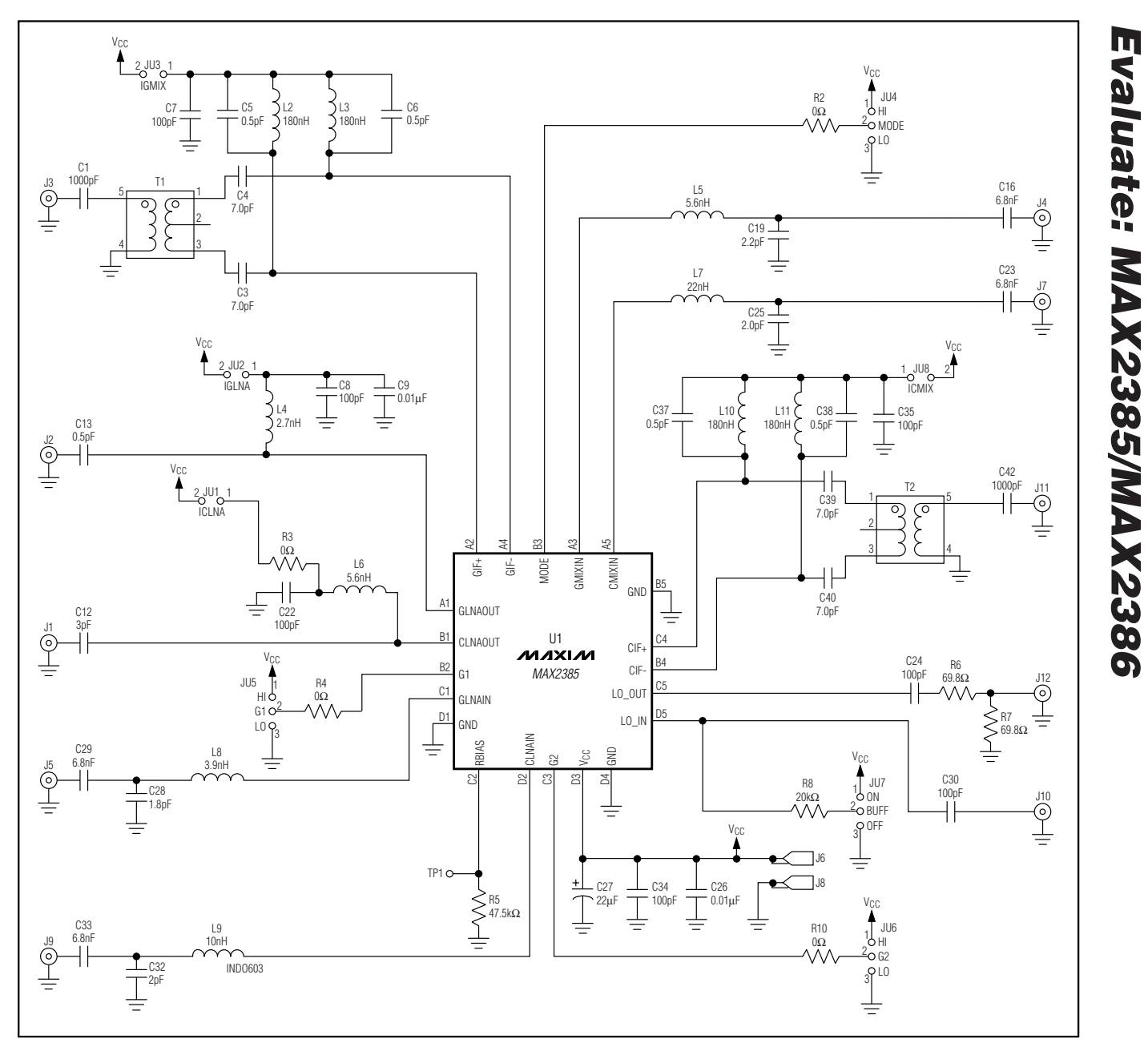

*Figure 1. MAX2385/2386 EV Kit Schematic*

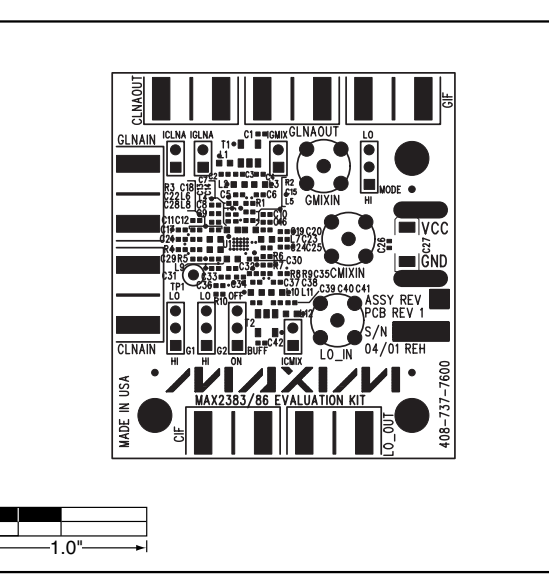

*Figure 2. MAX2385/MAX2386 EV Kit Component Placement Guide—Component Side*

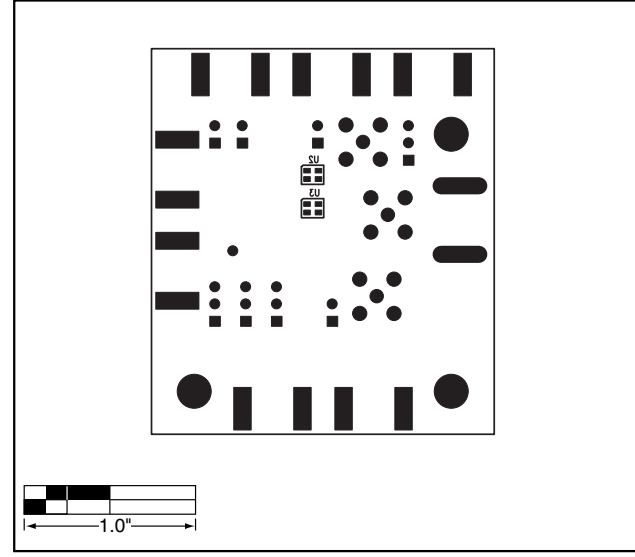

*Figure 3. MAX2385/MAX2386 EV Kit Component Placement Guide—Solder Side*

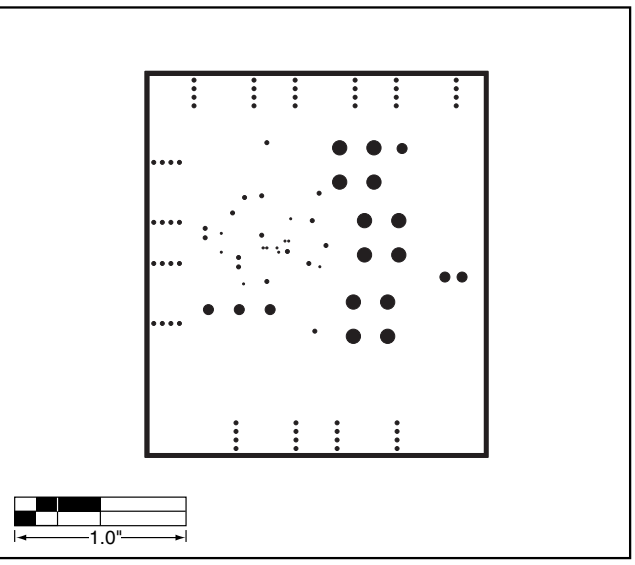

*Figure 4. MAX2385/MAX2386 EV Kit PC Board Layout—Ground Plane 1*

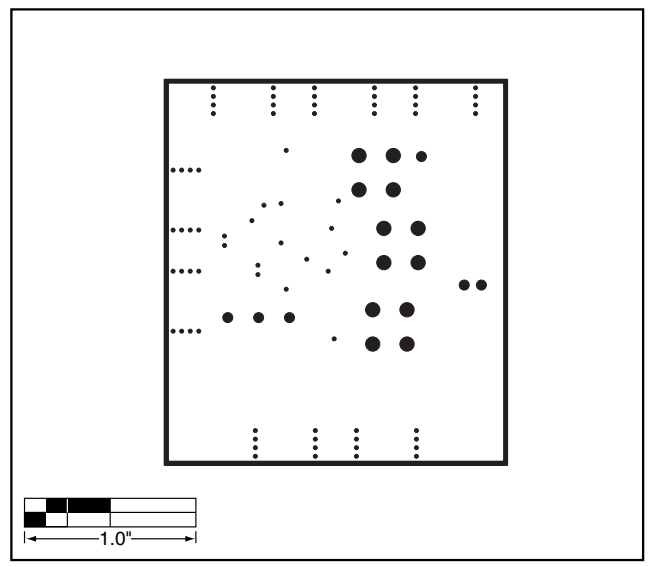

*Figure 5. MAX2385/MAX2386 EV Kit PC Board Layout—Component Side*

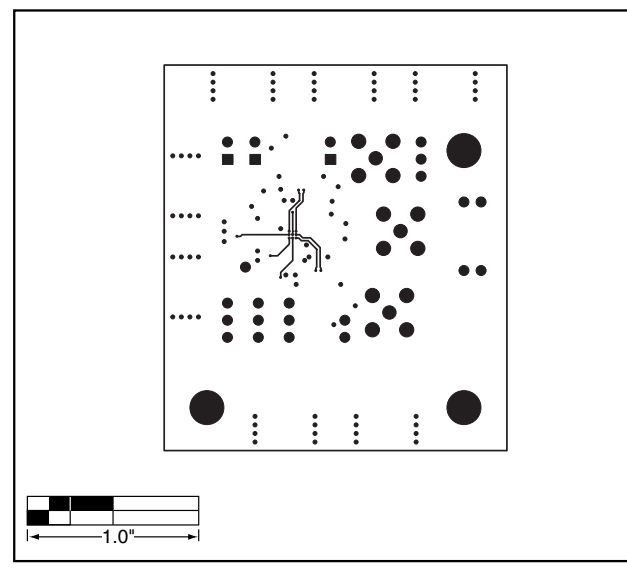

*Figure 6. MAX2385/MAX2386 EV Kit PC Board Layout*

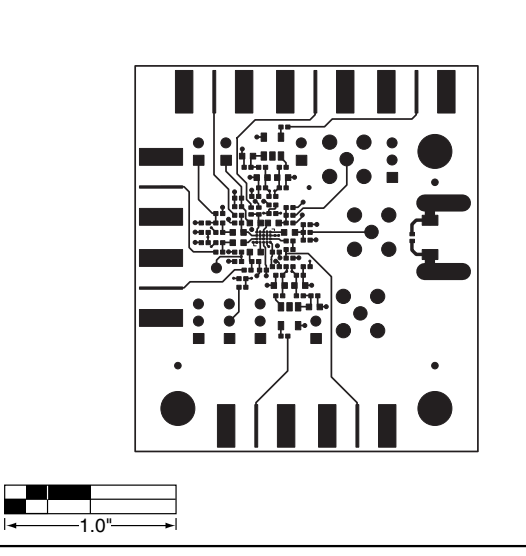

*Figure 8. MAX2385/MAX2386 EV Kit PC Board Layout— Component Side*

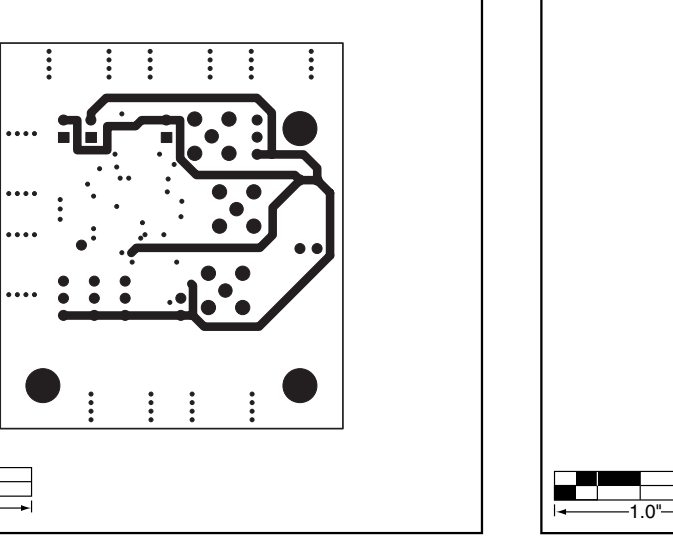

*Figure 7. MAX2385/MAX2386 EV Kit PC Board Layout*

 $1.0"$ 

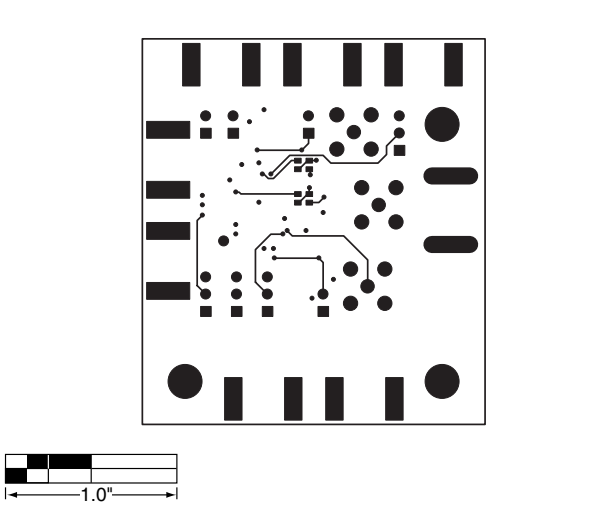

*Figure 9. MAX2385/MAX2386 EV Kit PC Board Layout—Solder Side*

*Maxim cannot assume responsibility for use of any circuitry other than circuitry entirely embodied in a Maxim product. No circuit patent licenses are implied. Maxim reserves the right to change the circuitry and specifications without notice at any time.*

*Maxim Integrated Products, 120 San Gabriel Drive, Sunnyvale, CA 94086 408-737-7600* 

© 2001 Maxim Integrated Products Printed USA MAXIM is a registered trademark of Maxim Integrated Products.

*Evaluate: MAX2385/MAX2386* Evaluate: MAX2385/MAX2386

**7**